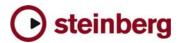

## **Issues and Solutions**

## **Nuendo 3.0.2**

This document describes issues you may encounter using this software as well as possible workarounds.

| #   | Issue                                                                                                    | Solution                                                                                           |
|-----|----------------------------------------------------------------------------------------------------|----------------------------------------------------------------------------------------------------|
| 001 | Deactivating a "DirectMusic MIDI In" port results in complete loss of all "DirectMusic Midi In" ports.                                                                                            | Activating any "Direct Music In" cures the situation.                                              |
| 002 | Adding a very high number of tracks (audio or MIDI) at once can cause temporary unresponsiveness of the program.                                                                                  | Add less tracks at once, e.g. groups of 20 tracks each.                                            |
| 003 | [Mac only] Changing paper sizes has side effects. The layout isn't adjusted to fit the new size.                                                                                                  | Adjust layout again.                                                                               |
| 004 | In some cases the Tempo Definition Tool may show up a wrong number of bars when opening the Sample Editor.                                                                                        | Adjust the bar number manually at bars/beats in toolbar.                                           |
| 005 | Assigning and recording of several audio tracks to one input-bus doesn't work. Only one track will be recorded.                                                                                   | Assign to each Input-bus another track.                                                            |
| 006 | Extreme settings with real time processes (time stretch, transpose) can cause very high CPU loads.                                                                                                | Avoid extreme settings with real time processes or freeze the real time processes.                 |
| 007 | Pre Record: High pre record values (seconds) could lead to memory collapse and application freeze if physical RAM is exhausted.                                                                   | Avoid to excess physical RAM limit if you want to increase pre record values.                      |
| 008 | Nuendo may crash if you create automation tracks for FX tracks and un- and reload a plugins on that FX track.                                                                                     | Avoid unloading and reloading a plugin on FX tracks.                                               |
| 009 | Using the Feature "Control-Click" for the Insert-Bypass-Button of Track- Controls to list the used PlugIns will lead to crash when two projects are open and you toggle between the two projects. | Avoid using this feature when working with two open projects at the same time.                     |
| 010 | Time Stretch Tool does not work on very short clips.                                                                                                    | Bounce longer clips before time stretching.                                                        |
| 011 | Crash when importing certain Cubase 5.x Songs                                                                                                    | Can be solved in many cases by deleting the "Audio Mix" Track in Cubase 5.x before importing them. |
| 012 | Nuendo won't launch if the selected ASIO driver device is not present.                                                                                                    | Connect the ASIO device before you start Nuendo.                                                   |
| 013 | "Open Default Project" on startup from<br>Preferences\General has no function.                                                                                                    | Create a Default-Template and select "Show Template Dialog" on startup.                            |
| 014 | Different velocity values in midi parts have no influence on the playback. All events use the same velocity value.                                                                                | Cut the midi parts with the cut tool.                                                              |
| 015 | Import a video again having extract audio enabled will only place the video in the project because the audio is already in the pool.                                                              | Delete the already existing media files in the pool before you import a video file again.          |
| 016 | VST System Link synchronization: The slaved system doesn't follow "Preroll" of the master correctly.                                                                                              | Disable "Preroll" if VST System Link synchronization is required.                                  |
| 017 | Nuendo doesn't completely quit if Hyperthreading is enabled with Dual CPU computers. Also possible crashes on loading projects.                                                                   | Disable Hyperthreading on Dual CPU computers.                                                      |
| 018 | If the function Pool/Remove unused Media" is involved in a Macro, it may work unreliable.                                                                                                    | Do not include this function in Macros.                                                            |
| 019 | Export Audio: VSTi responds to incoming MIDI during export.                                                                                                    | Do not play MIDI to VSTi while exporting audio.                                                    |
| 020 | Inserting Wavelab Leveler plugin may cause crash.                                                                                                    | Do not use it in Nuendo.                                                                           |
| 021 | Under certain conditions you will be able to move/resize files to a negative file-length. Intermittently this even may result in crash.                                                           | Do not use negative file-length.                                                                   |
| 022 | Freeze: Frozen tracks follow tempo changes. This is not correct. If the tempo changes, the event display changes, although the frozen information does not change.                                | Don't change tempo, if your project contains frozen tracks.                                        |

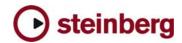

| 023 | Adjustments made on a remote controller affect real-time audio mixdown.                                                                                                    | Don't make adjustments on the remote controller during real-time audio mixdown.                                                                                                    |
|-----|----------------------------------------------------------------------------------------------------|----------------------------------------------------------------------------------------------------|
| 024 | Loading two Nuendo projects and editing them in the score editor at the same time (switching between the projects) creates various problems.                                                                                                    | Edit only one project in the score editor per time.                                                                                                    |
| 025 | Nuendo OMF files with referenced media do not import correctly into Pro Tools.                                                                                                    | Export embedded OMF files (also uncheck export clip-<br>names, keep in mind that Pro Tools does not correctly<br>import interleaved stereo in OMF files).                                                                                                    |
| 026 | Possible incompatibility with GRM Tools dongle, might cause Blue Screen when plugins are initialized.                                                                                                    | Get GRM Tools dongle driver update.                                                                                                    |
| 027 | Adding a MIDI Track can disturb the audio engine: ASIO Sample rate can be changed or lost. If a Direct Music MIDI port (example: MIDEX 8) is opened for the first time (e.g. by adding a MIDI track), it may happen that Windows Direct Music causes a short system halt, which can disturb the Nuendo audio engine. | Go to Device Setup/VST Multi track and execute Reset.                                                                                                    |
| 028 | [Mac only] Performance / Playback problem due to sample rate mismatch between Nuendo and the audio card.                                                                                                    | If your audio interface is clocked externally (e.g. via Word Clock), Nuendo might not take notice of sample rate changes (e.g. from 48 khz to 44,1 khz), which will disturb the audio playback. Make sure the sample rate is properly set in the Project Setup. |
| 029 | [Mac Only] Nuendo 3 will crash when matrix encoder/decoder are being inserted on a 5.1 bus.                                                                                                    | In Devices/ Plug in Information switch Matrix encoder/decoder to "old host behavior".                                                                                                    |
| 030 | Changing the default names from "External FX" to something like the name of the device is not remembered in a Project made in Nuendo after relaunching.                                                                                                    | In that case leave the default-names of External FX.                                                                                                    |
| 031 | Automation with the UAD Fairchild plugIn can lead into crash sometimes.                                                                                                    | Install an update of UAD Fairchild plugIn once available.                                                                                                    |
| 032 | Crossfading events on lower lanes in the audio part editor does not work correctly. Happens when only one of two events to be crossfaded is selected.                                                                                                    | Make sure both events that shall be crossfaded are selected.                                                                                                    |
| 033 | Jog / Shuttle via System Link does not work.                                                                                                    | Make sure to have equal project start time settings on all involved systems.                                                                                                    |
| 034 | [Mac only] Sometimes the video window is displayed in the corner of the screen, "outside" of Nuendo.                                                                                                    | Move some windows to force refreshing of the screen.                                                                                                    |
| 035 | MPEX Algorithm produces wrong results on events with off set (event start not at 0). E.g. cut an audio event and process the rear part.                                                                                                    | Only process whole audio events.                                                                                                    |
| 036 | OMF: The handle-length for events is not stored into OMF-<br>File when "Export All to one File" and "consolidate events"<br>option is enabled in the OMF-Export menu.                                                                                                    | Please use "Export Media File Reference" instead.                                                                                                    |
| 037 | Stems are wrong in the Score editor.                                                                                                    | Redefine the chords.                                                                                                    |
| 038 | DirectX plugins are not disabled in the offline processing menu after deactivating in PlugIn Information window.                                                                                                    | Restart the application to reinitialize the offline processing menu.                                                                                                    |
| 039 | System Link - Synchronization is being affected by "Lower Latency" ON or OFF status when using the Steinberg VSL 2020 cards.                                                                                                    | Run VSL 2020 using "Lower Latency" OFF if you have synchronicity problems using System Link.                                                                                                    |
| 040 | Possible VST System Link synchronization problem when the same port is used for both audio and VST System Link.                                                                                                    | Run VST System Link through dedicated audio (separate from audio) port if this occurs.                                                                                                    |
| 041 | If multiple MIDI parts are opened together in the Key Editor using CTRL-A, tracks that are in In-Place-Editor mode will not be included.                                                                                                    | Select all TRACKS before opening the Key Editor.                                                                                                    |
| 042 | Selecting regions in audio clips and processing these with MPEX may produce short dropouts.                                                                                                    | Select either whole clips or regions beginning and ending with silence, or select regions larger than needed and trim after processing.                                                                                                    |
| 043 | System Link: VST System Link Slave device plays MIDI to external devices incorrectly.                                                                                                    | Send MIDI to external devices directly from the VST System Link Master.                                                                                                    |

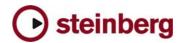

| 044 | WMA Pro Audio Mixdown may sound distorted if audio card is clocked externally (e.g. by Wordclock) to a different sample rate than the exported WMA file.                                                                                                    | Set audio card to Sync = "Master" before you perform the export.                                                                                         |
|-----|----------------------------------------------------------------------------------------------------|----------------------------------------------------------------------------------------------------|
| 045 | With Nuendo 3 the Record Latency varies. The greater the buffer size, the higher the latency (negative value).                                                                                                    | Set the "Record Placement Offset" according to the selected buffer size.                                                                                 |
| 046 | Some VSTi automation adjustments won't work in "touch fader" mode.                                                                                                    | Some plugins provide feedback when the mouse is released, others do not. In the latter case, the automation mode "touch fader" behaves like 'autolatch'. |
| 047 | Program can freeze if you remove Groups from the VST Connections window while playback is running.                                                                                                    | Stop Playback before removing Groups.                                                                                                    |
| 048 | Each Time you close the Score-Editor, MIDI and audio drops out for a moment                                                                                                    | Stop Playback first.                                                                                                    |
| 049 | [Mac only] Project files saved with Nuendo 3.0 show file info "Nuendo 2.xx document. But they are actually not compatible with Nuendo 2.x.                                                                                                    | This can occur if a previous Nuendo version is installed on the computer.                                                                                |
| 050 | Pre record MIDI does not work after beat 4 of count in.                                                                                                    | This works only with an open Key Editor or Edit in Place Editor open.                                                                                    |
| 051 | [Mac only] Tempo Browser: copy/paste function doesn't work for multiple Time Signature Events.                                                                                                    | Time Signature Events have to be copied individually.                                                                                                    |
| 052 | Audio part editor: The mute tool does not work if the range tool has been used before.                                                                                                    | Toggle to arrow tool before.                                                                                                    |
| 053 | Loading times of a project will increase with the amount of connected MIDI interfaces.                                                                                                    | Try to minimize the number of MIDI-interfaces if possible.                                                                                               |
| 054 | Tracks with monitor on (manual) are not included in export audio mixdown.                                                                                                    | Turn input monitoring OFF before exporting.                                                                                                    |
| 055 | [Mac only] Program can crash when a project is closed that uses the plugin "VST Dynamics".                                                                                                    | Use "Dynamics" plugin instead.                                                                                                    |
| 056 | Audio output problems (Sound gets distorted) after program has been running for several hours.                                                                                                    | Use "Reset" function in Device Setup/VST Audio Bay.                                                                                                    |
| 057 | If audio offline process is opened by a command from a remote, Preview doesn't work.                                                                                                    | Use a regular key command instead to open offline process.                                                                                               |
| 058 | Events can get slightly dislocated (few samples) after Pitch Shift with MPEX algorithm.                                                                                                    | Use another algorithm if processed range is timing-critical.                                                                                             |
| 069 | MIDI panning in the inspector doesn't work with A1. Regardless of panning movements to left, right etc. the sound from A1 comes from the center all the time.                                                                                                 | Use audio output panning instead.                                                                                                    |
| 060 | Video: If the DirectShow video player is used, some AVI movie formats may freeze Nuendo during playback.                                                                                                    | Use DirectX video player instead.                                                                                                    |
| 061 | Timing problems if multiple computers are synchronized via a System Link chain (open loop). Also happening when using the Timebase Synchronizer as System Link Master. The computers "later" in the chain may play MIDI inaccurately and Cycle does not work. | Use MTC for synchronizing systems in an open loop.                                                                                                    |
| 062 | Redraw problems may appear while switching presets of plugins during playback.                                                                                                    | You can avoid these redraw problems if you switch presets in stop mode.                                                                                  |